# Advanced Astronomical Observations 2021 Session 07: Using Masked Arrays

### Kinoshita Daisuke

31 March 2021 publicly accessible version

#### About this file. . .

- Important information about this file
	- The author of this file is Kinoshita Daisuke.
	- The original version of this file was used for the course "Advanced Astronomical Observations" (course ID: AS6005) offered at Institute of Astronomy, National Central University from February 2021 to June 2021.
	- The file is provided in the hope that it will be useful, but there is no guarantee for the correctness. Use this file at your own risk.
	- If you are willing to use this file for your study, please feel free to use. I'll be very happy to receive feedback from you.
	- If you are willing to use this file for your teaching, please contact to Kinoshita Daisuke. When you use this file partly or entirely, please mention clearly that the author of the original version is Kinoshita Daisuke. Please help me to improve the contents of this file by sending your feedback.
	- Contact address: <https://www.instagram.com/daisuke23888/>

For this session, we try masked arrays. Astronomical array data may contain inappropriate pixel values. For example, a hot pixel always gives a saturated value. To deal with invalid pixel values, masked arrays are extremely useful.

## 1 Numpy

Make sure to have Numpy on your computer. Try following to check whether you have Numpy properly installed on your computer.

```
% python3.9
Python 3.9.2 ( default , Feb 21 2021 , 12:39:42)
[GCC 7.5.0] on netbsd9
Type "help", "copyright", "credits" or "license" for more information.
>>> import numpy
>>>
```
If you do not have Numpy on your computer, you see an error message like below. Visit the official website of Numpy (<https://numpy.org/>, Fig. [1\)](#page-1-0), read the documentation, and install Numpy.

```
% python3.9
Python 3.9.2 ( default , Mar 28 2021 , 23:32:02)
[GCC 7.5.0] on netbsd9
Type "help", "copyright", "credits" or "license" for more information.
>>> import numpy
Traceback (most recent call last):
```
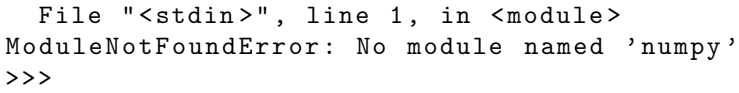

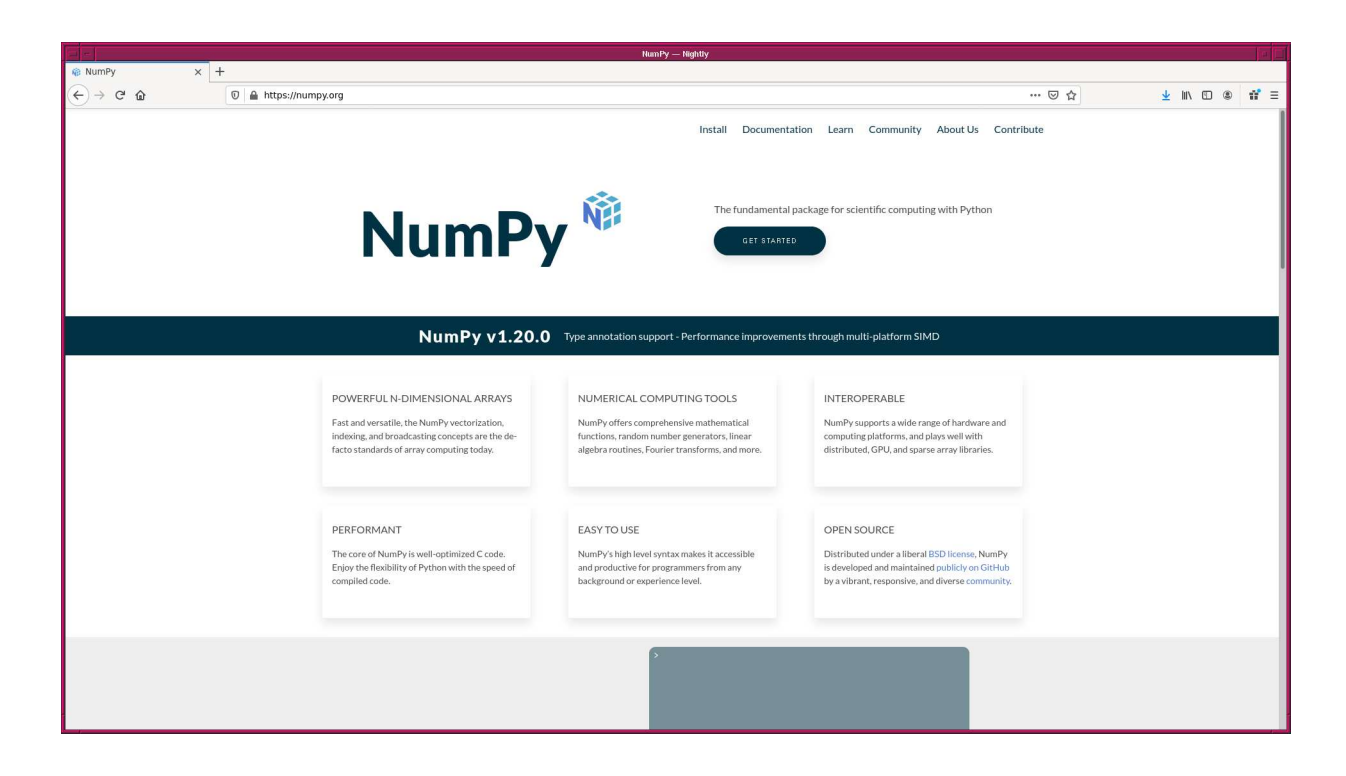

Figure 1: The official website of Numpy.

## 2 Numpy arrays

Here is an example of a calculation using Numpy arrays.

```
Python Code 1: a_02021s07.01.py
```

```
# !/ usr/ pkg/ bin/ python3 .9
# importing numpy module
import numpy
# creating a numpy array
a = \text{numpy.array} ([ [100.0, 100.5, 99.0], \
                    [101.0 , 99.5 , 101.5] , \
                    [98.5, 102.0, 99.9]]
# printing numpy array "a"
print ("a")
print (a)
# creating one more numpy array
b = numpy.array ( [ [50.0, 49.5, 50.5], \
                     [49.0 , 51.0 , 48.5] , \
                     [51.5, 48.0, 49.9]]
# printing numpy array "b"
print ("b")
```

```
print (b)
# calculation
c = a - b# printing numpy array "c"
print ("c = a - b")print (c)
```
Run the script.

% chmod a+x ao2021\_s07\_01. py % ./ ao2021\_s07\_01. py a [[100. 100.5 99. ] [101. 99.5 101.5] [ 98.5 102. 99.9]] b [[50. 49.5 50.5] [49. 51. 48.5] [51.5 48. 49.9]]  $c = a - b$ [[50. 51. 48.5] [52. 48.5 53. ] [47. 54. 50. ]]

Calculate a mean.

Python Code 2:  $ao2021 s07 02.py$ 

```
# !/ usr/ pkg/ bin/ python3 .9
# importing numpy module
import numpy
# creating a numpy array
data = numpy.array ([ 100.0, 99.5, 100.5, 99.0, 101.0, \
                       98.5 , 101.5 , 98.0 , 102.0 , 200.0 ])
# creating a numpy array for error
error = numpy.array ([ 1.0, 1.0, 1.0, 1.0, 1.0, \
                        1.0 , 1.0 , 1.0 , 1.0 , 100.0 ])
# calculation of a mean
mean = numpy . mean ( data)
# printing mean
print ("mean =", mean)
# the other way to calculate a mean
average = numpy. average (data)
# printing mean
print (" average =", average)
# weighted average
weighted_average = numpy. average (data , weights=1.0/ error)
```

```
# printing weighted average
print ("weighted average =", weighted_average)
\left(\begin{array}{ccc} \text{ } & \text{ } \end{array}\right)
```
Execute the script.

 $%$  chmod a+x ao2021\_s07\_02.py % ./ ao2021\_s07\_02. py  $mean = 110.0$ average  $= 110.0$ weighted average = 100.11098779134295

Calculate standard deviation.

Python Code 3:  $a_02021 \text{ s}07 \text{ 03.}$  py

```
# !/ usr/ pkg/ bin/ python3 .9
# importing numpy module
import numpy
# creating a numpy array
data = numpy.array ([ 100.0, 99.5, 100.5, 99.0, 101.0, \
                       98.5 , 101.5 , 98.0 , 102.0 , 200.0 ])
# creating a numpy array for error
error = numpy.array ([ 1.0, 1.0, 1.0, 1.0, 1.0, \
                        1.0 , 1.0 , 1.0 , 1.0 , 100.0 ])
# weighted average
weighted_average = numpy. average (data , weights=1.0/ error)
# printing weighted average
print ("weighted average =", weighted_average)
# standard deviation
stddev = numpy. std ( data)
# printing standard deviation
print ("stddev =", stddev)
# examining data
for datum in data:
    if ( (datum < weighted_average + 3.0 * stddev) \
         and (dataum > weighted_average - 3.0 * stddev) ):
        print (\sqrt{n})5.1f: within average +/- 3.0 * sigma" % datum)
    else:
        print ("%5.1f: outside of average +/- 3.0 * sigma" % datum)
```
 $\left(\begin{array}{ccc} \text{ } & \text{ } \end{array}\right)$ 

Run the script.

```
% chmod a+x ao2021_s07_03. py
% ./ ao2021_s07_03. py
weighted average = 100.11098779134295
stddev = 30.024989592004857
100.0: within average +/- 3.0 * sigma
99.5: within average +/- 3.0 * sigma
100.5: within average +/- 3.0 * sigma
```
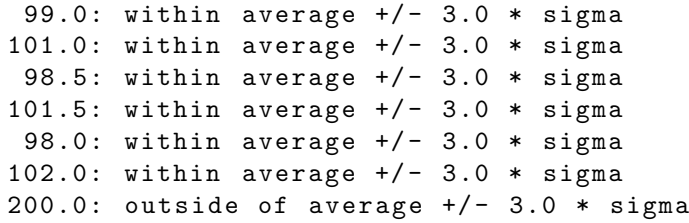

## 3 Using masked arrays

Visit following web page to learn about masked arrays of Numpy.

• <https://numpy.org/doc/stable/reference/maskedarray.html>

#### 3.1 A simple example

Try to use a masked array. Here is an example.

```
Python Code 4: a_02021 \text{ s}07 \text{ 04}.py
```
 $\sqrt{2\pi}$   $\sqrt{2\pi}$   $\sqrt{2\pi}$ 

```
# !/ usr/ pkg/ bin/ python3 .9
# importing numpy module
import numpy
import numpy .ma
# creating a masked array
data = numpy.array ([1, 2, 3], \
                          [4, 5, 6], \ \n\begin{bmatrix} \n\end{bmatrix}[7, 8, 9]])
mask = numpy.array ([ [0, 0, 0], \setminus[0, 0, 1], \ \n\begin{bmatrix} \n\end{bmatrix}[1, 0, 0]])
masked_data = numpy.ma.masked_array (data, mask=mask)
# masked array ?
is_masked_data = numpy .ma. is_masked ( data)
print ("Is \sqrt{\det(a)}" masked? ==> %s" % is_masked_data)
is_masked_masked_data = numpy .ma. is_masked ( masked_data)
print ("Is \"masked_data\" masked? ==> %s" % is_masked_masked_data)
# printing original data and masked array
print ("original data:")
print ( data)
print ("mask:")
print ( mask)
print (" masked_data:")
print ( masked_data)
```
Execute the script.

```
% chmod a+x ao2021_s07_04. py
% ./ ao2021_s07_04. py
Is "data" masked? ==> False
Is "masked_data" masked? ==> True
original data :
[[1 2 3]
```
[4 5 6] [7 8 9]] mask : [[0 0 0] [0 0 1] [1 0 0]] masked\_data: [[1 2 3]  $[4 \ 5 \ -1]$  $[- - 8 9]$ 

### 3.2 Making a mask using Boolean data

A mask can be an array of Boolean data type.

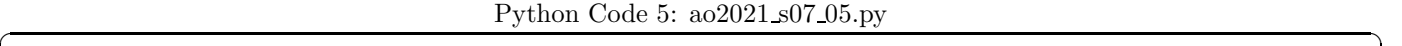

```
# !/ usr/ pkg/ bin/ python3 .9
# importing numpy module
import numpy
import numpy .ma
# creating a masked array
data = numpy.array ([ [1, 2, 3], \
                                 [4, 5, 6], \ \n\sqrt{2}[7, 8, 9]])
mask = numpy.array ([ [False, False, False], \
                                 [False, False, True], \
                                 [True, False, False] ])
masked_data = numpy.max.argv (data, mask = mask)# printing masked array
print (" masked_data:")
print ( masked_data)
\sqrt{2\pi} \sqrt{2\pi} \sqrt{2\pi} \sqrt{2\pi} \sqrt{2\pi} \sqrt{2\pi} \sqrt{2\pi} \sqrt{2\pi} \sqrt{2\pi} \sqrt{2\pi} \sqrt{2\pi} \sqrt{2\pi} \sqrt{2\pi} \sqrt{2\pi} \sqrt{2\pi} \sqrt{2\pi} \sqrt{2\pi} \sqrt{2\pi} \sqrt{2\pi} \sqrt{2\pi} \sqrt{2\pi} \sqrt{2\pi}
```
Run the script.

```
% chmod a+x ao2021_s07_05. py
% ./ ao2021_s07_05. py
masked_data:
[[1 2 3]
 [4 \ 5 \ -1][- - 8 9]
```
### 3.3 Extracting data and mask from masked array

Here is one more example of making a masked array.

Python Code 6:  $ao2021_s07_06.py$ 

```
# !/ usr/ pkg/ bin/ python3 .9
# importing numpy module
import numpy
import numpy .ma
```

```
# creating a numpy array
data = numpy array ([100.0, 99.5, 100.5, 99.0, 101.0, \n\]98.5 , 101.5 , 98.0 , 102.0 , 200.0 ])
# creating a numpy array for error
error = numpy.array ([1.0, 1.0, 1.0, 1.0, 1.0, \lambda]1.0 , 1.0 , 1.0 , 1.0 , 100.0 ])
# initialisation of a numpy array for a mask
mask = numpy . array ([])
# weighted average
weighted_average = numpy. average (data , weights=1.0/ error)
# printing weighted average
print ("weighted average =", weighted_average)
# standard deviation
stddev = numpy. std ( data)
# printing standard deviation
print ("stddev =", stddev)
# examining data
for datum in data:
     if ( ( datum < weighted_average + 3.0 * stddev) \
           and (datum > weighted_average - 3.0 * stddev) ):
         print ("%5.1f: within average +/- 3.0 * sigma" % datum)
         # appending a value to the array " mask "
         mask = numpy . append (mask , 0)
     else:
         print ("%5.1f: outside of average +/- 3.0 * sigma" % datum)
         # appending a value to the array "mask"
         mask = numpy.append (mask, 1)# printing the array " data "
print ("data:", data)
# printing the array " mask "
print ("mask:", mask)
# creating a masked array
masked_data = numpy.ma. MaskedArray (data, mask=mask)
# printing masked array
print ("masked_data =", masked_data)
print ("masked_data.data =", masked_data.data)
print ("masked_data.mask =", masked_data.mask)
\sqrt{2\pi} \sqrt{2\pi} \sqrt{2\pi} \sqrt{2\pi} \sqrt{2\pi} \sqrt{2\pi} \sqrt{2\pi} \sqrt{2\pi} \sqrt{2\pi} \sqrt{2\pi} \sqrt{2\pi} \sqrt{2\pi} \sqrt{2\pi} \sqrt{2\pi} \sqrt{2\pi} \sqrt{2\pi} \sqrt{2\pi} \sqrt{2\pi} \sqrt{2\pi} \sqrt{2\pi} \sqrt{2\pi} \sqrt{2\pi}
```
Execute the script.

```
% chmod a+x ao2021_s07_06. py
% ./ ao2021_s07_06. py
weighted average = 100.11098779134295
stddev = 30.024989592004857
100.0: within average +/- 3.0 * sigma
99.5: within average +/- 3.0 * sigma
100.5: within average +/- 3.0 * sigma
```

```
99.0: within average +/- 3.0 * sigma
101.0: within average +/- 3.0 * sigma
98.5: within average +/- 3.0 * sigma
101.5: within average +/- 3.0 * sigma
98.0: within average +/- 3.0 * sigma
102.0: within average +/- 3.0 * sigma
200.0: outside of average +/- 3.0 * sigma
data: [100. 99.5 100.5 99. 101. 98.5 101.5 98. 102. 200. ]
mask: [0. 0. 0. 0. 0. 0. 0. 0. 1.]
masked_data = [100.0 99.5 100.5 99.0 101.0 98.5 101.5 98.0 102.0 - -]
masked_data. data = [100. 99.5 100.5 99. 101. 98.5 101.5 98. 102. 200. ]
masked_data. mask = [ False False False False False False False False False True ]
```
## 4 Calculation using masked arrays

#### 4.1 Calculation using a masked array and a Numpy array

Here is an example of calculation using a masked array.

Python Code 7:  $a_02021s07.$ py

```
# !/ usr/ pkg/ bin/ python3 .9
# importing numpy module
import numpy
import numpy .ma
# masked array
a = \text{numpy.maxarray} ([30, 31, 32, 33, 34, 35], \text{mask} = [0, 0, 0, 0, 0, 1])
# numpy array
b = numpy . array ([12 , 13 , 14 , 15 , 16 , 17])
# calculation
c = a - b# result of calculation
print ("a =", a)print ("b =", b)print ("c = a - b =", c)
```
Run the script, and show the result of calculation.

```
% chmod a+x ao2021_s07_07. py
% ./ ao2021_s07_07. py
a = [30 31 32 33 34 - -]b = [12 13 14 15 16 17]
c = a - b = [18 \ 18 \ 18 \ 18 \ 18 - -]
```
### 4.2 Calculation using two masked arrays

Following is an example of calculations using two masked arrays.

Python Code 8:  $a_02021 \text{ s}07 \text{ 08.}$  py

 $\sqrt{2\pi}$   $\sqrt{2\pi}$   $\sqrt{2\pi}$ 

# !/ usr/ pkg/ bin/ python3 .9

```
# importing numpy module
import numpy
import numpy .ma
# masked arrays
a = \text{numpy.maxarray} ([30, 31, 32, 33, 34, 35], \text{mask} = [0, 0, 0, 0, 0, 1])
b = \text{numpy.maxarray} ([12, 13, 14, 15, 16, 17], \text{mask}=[1, 0, 0, 0, 0, 0])
# calculation
c = a + b# result of calculation
print ("a =", a)print ("b =", b)print ("c = a + b =", c)
```
Execute the script.

```
% chmod a+x ao2021_s07_08. py
% ./ ao2021_s07_08. py
a = [30 31 32 33 34 - -]b = [- - 13 \t14 \t15 \t16 \t17]c = a + b = [- - 44 46 48 50 - -]
```
## 5 Calculating statistical values

Calculate average and standard deviation.

```
Python Code 9: a_0 2021 \text{ s} 07 \text{ s} 09 \text{ s}
```

```
# !/ usr/ pkg/ bin/ python3 .9
# importing numpy module
import numpy
import numpy .ma
# creating a numpy arrays
data = numpy.array ([100.0, 100.1, 99.9, 100.2, 99.8, \n\)100.3 , 99.7 , 100.4 , 99.6 , 300.0])
mask = numpy.array ([0, 0, 0, 0, 0, 0, 0, 0, 0, 1])# creating a masked array
mdata = numpy.ma. array (data, mask=mask)
# printing data
print ("original data:", data)
print ("masked data: ", mdata)
# calculation of average
average_data = numpy. average ( data)
average_mdata = numpy. ma. average ( mdata )
# printing average
print ("average of original data:", average_data)
print ("average of masked data: ", average_mdata)
# calculation of standard deviation
```

```
stddev_data = numpy . std ( data)
stddev_mdata = numpy .ma. std ( mdata)
# printing stddev
print ("stddev of original data:", stddev_data)
print ("stddev of masked data: ", stddev_mdata)
```
Run the script.

```
% chmod a+x ao2021_s07_09. py
% ./ ao2021_s07_09. py
original data: [100. 100.1 99.9 100.2 99.8 100.3 99.7 100.4 99.6 300. ]
masked data: [100.0 100.1 99.9 100.2 99.8 100.3 99.7 100.4 99.6 --]
average of original data: 120.0
average of masked data: 100.00000000000001
stddev of original data: 60.000499997916684
stddev of masked data: 0.2581988897471623
```
 $\sqrt{2\pi}$   $\sqrt{2\pi}$   $\sqrt{2\pi}$ 

## 6 Sorting

#### 6.1 Using numpy.ma.sort function

Try sorting.

Python Code  $10: ao2021 s07 10.py$ 

```
# !/ usr/ pkg/ bin/ python3 .9
# importing numpy module
import numpy
import numpy .ma
# masked array
a = numpy.ma.array ([35, 31, 34, 32, 33, 30], mask = [0, 0, 0, 1, 0, 0])
# sorting
b = numpy.mac.sort(a)# printing result
print ("original data:", a)
print ("sorted data: ", b)
\sqrt{2\pi} \sqrt{2\pi} \sqrt{2\pi} \sqrt{2\pi} \sqrt{2\pi} \sqrt{2\pi} \sqrt{2\pi} \sqrt{2\pi} \sqrt{2\pi} \sqrt{2\pi} \sqrt{2\pi} \sqrt{2\pi} \sqrt{2\pi} \sqrt{2\pi} \sqrt{2\pi} \sqrt{2\pi} \sqrt{2\pi} \sqrt{2\pi} \sqrt{2\pi} \sqrt{2\pi} \sqrt{2\pi} \sqrt{2\pi}
```
Run the script and check the result of sorting.

```
% chmod a+x ao2021_s07_10. py
% ./ ao2021_s07_10. py
original data: [35 31 34 -- 33 30]
sorted data: [30 31 33 34 35 --]
```
### 6.2 Using sort method

In-place sorting is carried out by sort() method.

Python Code  $11: ao2021_s07_11.py$ 

```
# !/ usr/ pkg/ bin/ python3 .9
# importing numpy module
import numpy
import numpy .ma
# masked array
a = numpy.ma.array ([35, 31, 34, 32, 33, 30], mask = [0, 0, 0, 1, 0, 0])
# printing masked array
print ("original data:", a)
# in-place sorting
a. sort ()
# printing result
print (" data after sorting:", a)
```
Execute the script.

```
% chmod a+x ao2021_s07_11. py
% ./ ao2021_s07_11. py
original data: [35 31 34 -- 33 30]
data after sorting: [30 31 33 34 35 - -]
```
## 7 Sigma-clipping using Astropy

The function "sigma clip" of astropy.stats returns a masked array if an option masked=False is given. Try following.

Python Code  $12: ao2021\_s07\_12.py$ 

```
# !/ usr/ pkg/ bin/ python3 .9
# importing numpy module
import numpy
import numpy .ma
# importing astropy module
import astropy
import astropy. stats
# raw data
raw = numpy.array ([100.0, 100.1, 100.2, 100.3, 100.4, \n\]100.5, 100.6, 100.7, 100.8, 100.9, \backslash500.0 , 1000.0 , 3000.0])
# printing raw data
print ("raw data:")
print (raw)
# statistical information of raw data
print ("mean =", numpy.mean (raw))
print ("median =", numpy.median (raw))
print ("stddev =", numpy.std (raw))
```

```
# sigma clipping with masked=False
clipped = astropy.stats.sigma_clip (raw, sigma=3.0, maxiters=5, \setminuscenfunc='median', masked=False)
print ("Is \"clipped\" masked? %s" % numpy.ma.is_masked (clipped) )
print ("clipped data:")
print ( clipped)
# sigma clipping with masked=True
mdata = astropy.stats.sigma_clip (raw, sigma=3.0, maxiters=5, \setminuscenfunc= ' median ', masked = True)
print ("Is \"mdata\" masked? %s" % numpy.ma.is_masked (mdata) )
print ("masked data:")
print ( mdata )
```
Run the script.

```
% chmod a+x ao2021_s07_12. py
% ./ ao2021_s07_12. py
raw data :
[ 100. 100.1 100.2 100.3 100.4 100.5 100.6 100.7 100.8 100.9
  500. 1000. 3000. ]
mean = 423.4230769230769
median = 100.6stddev = 785.4528592365299
Is " clipped" masked ? False
clipped data :
[100. 100.1 100.2 100.3 100.4 100.5 100.6 100.7 100.8 100.9]
Is " mdata " masked ? True
masked data :
[100.0 \t100.1 \t100.2 \t100.3 \t100.4 \t100.5 \t100.6 \t100.7 \t100.8 \t100.9 \t--- -]
```
 $\sqrt{2\pi}$   $\sqrt{2\pi}$   $\sqrt{2\pi}$ 

## 8 Making a mask using logic functions

Masks can be generated conveniently using logic functions. Here are some examples.

### 8.1 Making a mask using numpy.greater

Use a function numpy.greater to make a mask.

Python Code 13:  $a_02021 s_07 13.py$ 

```
# !/ usr/ pkg/ bin/ python3 .9
# importing numpy module
import numpy
import numpy .ma
# data
data = numpy.array ([0.0, 0.5, 1.0, 1.5, 2.0, 2.5, 3.0, 3.5, 4.0, 4.5, \rangle5.0 , 5.5 , 6.0 , 6.5 , 7.0 , 7.5 , 8.0 , 8.5 , 9.0 , 9.5])
# printing data
print ("data:")
print ( data)
```

```
# making a mask using a function numpy . greater
mask = numpy . greater (data , 7.0)
# printing mask
print ("mask:")
print ( mask)
# making a masked array
masked_data = numpy.ma.array (data, mask=mask)
# printing a masked array
print (" masked_data:")
print ( masked_data)
```
Execute the script. All the data greater than 7.0 are masked.

```
% chmod a+x ao2021_s07_13. py
% ./ ao2021_s07_13. py
data :
[0. 0.5 1. 1.5 2. 2.5 3. 3.5 4. 4.5 5. 5.5 6. 6.5 7. 7.5 8. 8.5
9. 9.5]
mask :
[ False False False False False False False False False False False False
False False False True True True True True]
masked_data:
[0.0 0.5 1.0 1.5 2.0 2.5 3.0 3.5 4.0 4.5 5.0 5.5 6.0 6.5 7.0 -- -- -- --
 - -1
```
 $\sqrt{2\pi}$   $\sqrt{2\pi}$   $\sqrt{2\pi}$ 

You can have the same mask using the operator ">" instead of using the function numpy.greater.

```
Python Code 14: ao2021_s07_14.py
```

```
# !/ usr/ pkg/ bin/ python3 .9
# importing numpy module
import numpy
import numpy .ma
# data
data = numpy.array ([0.0, 0.5, 1.0, 1.5, 2.0, 2.5, 3.0, 3.5, 4.0, 4.5, \setminus5.0 , 5.5 , 6.0 , 6.5 , 7.0 , 7.5 , 8.0 , 8.5 , 9.0 , 9.5])
# printing data
print ("data:")
print ( data)
# making a mask using an operator ">"
mask = data > 7.0# printing mask
print ("mask:")
print ( mask)
# making a masked array
masked_data = numpy.max.argv (data, mask = mask)# printing a masked array
print (" masked_data:")
print ( masked_data)
```
Try above script.

```
% chmod a+x ao2021_s07_14. py
% ./ ao2021_s07_14. py
data :
[0. 0.5 1. 1.5 2. 2.5 3. 3.5 4. 4.5 5. 5.5 6. 6.5 7. 7.5 8. 8.5
9. 9.5]
mask :
[ False False False False False False False False False False False False
False False False True True True True True]
masked_data:
[0.0 0.5 1.0 1.5 2.0 2.5 3.0 3.5 4.0 4.5 5.0 5.5 6.0 6.5 7.0 -- -- -- --
 - -1
```
#### 8.2 Trying a function numpy.less

Try the function numpy.less.

Python Code  $15: ao2021_s07_115.py$ 

```
# !/ usr/ pkg/ bin/ python3 .9
# importing numpy module
import numpy
import numpy .ma
# data
data = numpy.array ([0.0, 0.5, 1.0, 1.5, 2.0, 2.5, 3.0, 3.5, 4.0, 4.5, \setminus5.0 , 5.5 , 6.0 , 6.5 , 7.0 , 7.5 , 8.0 , 8.5 , 9.0 , 9.5])
# printing data
print ("data:")
print ( data)
# making a mask using a function numpy . less
mask = numpy . less (data , 3.0)
# printing mask
print ("mask:")
print ( mask)
# making a masked array
masked_data = numpy.ma.array (data, mask=mask)
# printing a masked array
print (" masked_data:")
print ( masked_data)
```
Run the script.

```
% chmod a+x ao2021_s07_15. py
% ./ ao2021_s07_15. py
data :
[0. 0.5 1. 1.5 2. 2.5 3. 3.5 4. 4.5 5. 5.5 6. 6.5 7. 7.5 8. 8.5
9. 9.5]
mask :
[ True True True True True True False False False False False False
```
False False False False False False False False ] masked\_data: [ - - -- -- -- -- -- 3.0 3.5 4.0 4.5 5.0 5.5 6.0 6.5 7.0 7.5 8.0 8.5 9.0 9.5]

You can also use the operator "<" instead of the function numpy.ma.less.

Python Code  $16: ao2021_s07_16.py$ 

```
# !/ usr/ pkg/ bin/ python3 .9
# importing numpy module
import numpy
import numpy .ma
# data
data = numpy.array ([0.0, 0.5, 1.0, 1.5, 2.0, 2.5, 3.0, 3.5, 4.0, 4.5, \setminus5.0 , 5.5 , 6.0 , 6.5 , 7.0 , 7.5 , 8.0 , 8.5 , 9.0 , 9.5])
# printing data
print ("data:")
print ( data)
# making a mask using an operator " <"
mask = data < 3.0# printing mask
print ("mask:")
print ( mask)
# making a masked array
masked_data = numpy.ma.array (data, mask=mask)
# printing a masked array
print (" masked_data:")
print ( masked_data)
```
Execute the script.

```
% chmod a+x ao2021_s07_16. py
% ./ ao2021_s07_16. py
data :
[0. 0.5 1. 1.5 2. 2.5 3. 3.5 4. 4.5 5. 5.5 6. 6.5 7. 7.5 8. 8.5
9. 9.5]
mask :
[ True True True True True True False False False False False False
False False False False False False False False ]
masked_data:
[ - - -- -- -- -- -- 3.0 3.5 4.0 4.5 5.0 5.5 6.0 6.5 7.0 7.5 8.0 8.5 9.0 9.5]
```
 $\sqrt{2\pi}$   $\sqrt{2\pi}$   $\sqrt{2\pi}$ 

8.3 Using greater equal and less equal

Try functions greater equal and less equal.

Python Code  $17: ao2021_s07_17.py$ 

# !/ usr/ pkg/ bin/ python3 .9

```
# importing numpy module
import numpy
import numpy .ma
# data
data = numpy.array ([0.0, 0.5, 1.0, 1.5, 2.0, 2.5, 3.0, 3.5, 4.0, 4.5, \setminus5.0 , 5.5 , 6.0 , 6.5 , 7.0 , 7.5 , 8.0 , 8.5 , 9.0 , 9.5])
# printing data
print ("data:")
print ( data)
# making a mask using a function numpy . greater_equal
mask = numpy . greater_equal (data , 7.0)
# printing mask
print ("mask:")
print ( mask)
# making a masked array
masked_data = numpy.ma.array (data, mask=mask)
# printing a masked array
print (" masked_data:")
print ( masked_data)
# making a mask using a function numpy . less_equal
mask2 = numpy . less_equal (data , 3.0)
# printing mask
print ("mask2:")
print (mask2)
# making a masked array
masked_data2 = numpy.maxarray (data, mask = mask2)# printing a masked array
print (" masked_data:")
print ( masked_data2)
\sqrt{2\pi} \sqrt{2\pi} \sqrt{2\pi} \sqrt{2\pi} \sqrt{2\pi} \sqrt{2\pi} \sqrt{2\pi} \sqrt{2\pi} \sqrt{2\pi} \sqrt{2\pi} \sqrt{2\pi} \sqrt{2\pi} \sqrt{2\pi} \sqrt{2\pi} \sqrt{2\pi} \sqrt{2\pi} \sqrt{2\pi} \sqrt{2\pi} \sqrt{2\pi} \sqrt{2\pi} \sqrt{2\pi} \sqrt{2\pi}
```
Run the script.

```
% chmod a+x ao2021_s07_17. py
% ./ ao2021_s07_17. py
data :
[0. 0.5 1. 1.5 2. 2.5 3. 3.5 4. 4.5 5. 5.5 6. 6.5 7. 7.5 8. 8.5
9. 9.5]
mask :
[ False False False False False False False False False False False False
False False True True True True True Truel
masked_data:
[0.0 \t0.5 \t1.0 \t1.5 \t2.0 \t2.5 \t3.0 \t3.5 \t4.0 \t4.5 \t5.0 \t5.5 \t6.0 \t6.5 \t-- \t-- \t-- \t-- \t-- \t--]mask2 :
[ True True True True True True True False False False False False
False False False False False False False False ]
masked_data:
[ - - -- -- -- -- -- -- 3.5 4.0 4.5 5.0 5.5 6.0 6.5 7.0 7.5 8.0 8.5 9.0 9.5]
```
Operators ">=" and "<=" can be used instead of functions numpy.greater equal and numpy.less equal.

```
Python Code 18: ao2021_s07_18.py
```

```
# !/ usr/ pkg/ bin/ python3 .9
# importing numpy module
import numpy
import numpy .ma
# data
data = numpy.array ([0.0, 0.5, 1.0, 1.5, 2.0, 2.5, 3.0, 3.5, 4.0, 4.5, \setminus5.0 , 5.5 , 6.0 , 6.5 , 7.0 , 7.5 , 8.0 , 8.5 , 9.0 , 9.5])
# printing data
print ("data:")
print ( data)
# making a mask using an operator " >="
mask = data >= 7.0
# printing mask
print ("mask:")
print ( mask)
# making a masked array
masked_data = numpy.ma.array (data, mask=mask)
# printing a masked array
print (" masked_data:")
print ( masked_data)
# making a mask using an operator "<="
mask2 = data \leq 3.0# printing mask
print ("mask2:")
print (mask2)
# making a masked array
masked_data2 = numpy.max.argv (data, mask = mask2)# printing a masked array
print (" masked_data:")
print ( masked_data2)
\sqrt{2\pi} \sqrt{2\pi} \sqrt{2\pi} \sqrt{2\pi} \sqrt{2\pi} \sqrt{2\pi} \sqrt{2\pi} \sqrt{2\pi} \sqrt{2\pi} \sqrt{2\pi} \sqrt{2\pi} \sqrt{2\pi} \sqrt{2\pi} \sqrt{2\pi} \sqrt{2\pi} \sqrt{2\pi} \sqrt{2\pi} \sqrt{2\pi} \sqrt{2\pi} \sqrt{2\pi} \sqrt{2\pi} \sqrt{2\pi}
```
Execute the script.

```
% chmod a+x ao2021_s07_18. py
% ./ ao2021_s07_18. py
data :
[0. 0.5 1. 1.5 2. 2.5 3. 3.5 4. 4.5 5. 5.5 6. 6.5 7. 7.5 8. 8.5
 9. 9.5]
mask :
[ False False False False False False False False False False False False
False False True True True True True True]
masked_data:
\begin{bmatrix} 0.0 & 0.5 & 1.0 & 1.5 & 2.0 & 2.5 & 3.0 & 3.5 & 4.0 & 4.5 & 5.0 & 5.5 & 6.0 & 6.5 & - & - & - & - & - & - \end{bmatrix}
```
mask2 : [ True True True True True True True False False False False False False False False False False False False False ] masked\_data: [ - - -- -- -- -- -- -- 3.5 4.0 4.5 5.0 5.5 6.0 6.5 7.0 7.5 8.0 8.5 9.0 9.5]

#### 8.4 Making a mask using two conditions

Use two conditions to make a mask.

Python Code  $19: ao2021_s07_19.py$ 

```
# !/ usr/ pkg/ bin/ python3 .9
# importing numpy module
import numpy
import numpy .ma
# data
data = numpy.array ([0.0, 0.5, 1.0, 1.5, 2.0, 2.5, 3.0, 3.5, 4.0, 4.5, \setminus5.0 , 5.5 , 6.0 , 6.5 , 7.0 , 7.5 , 8.0 , 8.5 , 9.0 , 9.5])
# printing data
print ("data:")
print ( data)
# making a mask using two conditions
mask = numpy.logical_or ( (data < 3.0), (data > 7.0) )
# printing mask
print ("mask:")
print ( mask)
# making a masked array
masked_data = numpy.max.argv (data, mask = mask)# printing a masked array
print (" masked_data:")
print ( masked_data)
```
Execute the script.

% chmod a+x ao2021\_s07\_19. py % ./ ao2021\_s07\_19. py data: [0. 0.5 1. 1.5 2. 2.5 3. 3.5 4. 4.5 5. 5.5 6. 6.5 7. 7.5 8. 8.5 9. 9.5] mask : [ True True True True True True False False False False False False False False False True True True True True] masked\_data: [ - - -- -- -- -- -- 3.0 3.5 4.0 4.5 5.0 5.5 6.0 6.5 7.0 -- -- -- -- - -]

 $\sqrt{2\pi}$   $\sqrt{2\pi}$   $\sqrt{2\pi}$ 

The operator "|" can be used instead of the function numpy.logical or.

Python Code  $20: ao2021_s07_20.py$ 

```
# !/ usr/ pkg/ bin/ python3 .9
# importing numpy module
import numpy
import numpy .ma
# data
data = numpy.array ([0.0, 0.5, 1.0, 1.5, 2.0, 2.5, 3.0, 3.5, 4.0, 4.5, \setminus5.0 , 5.5 , 6.0 , 6.5 , 7.0 , 7.5 , 8.0 , 8.5 , 9.0 , 9.5])
# printing data
print (" data :")
print ( data)
# making a mask using two conditions
mask = (data < 3.0) | (data > 7.0)# printing mask
print ("mask:")
print ( mask)
# making a masked array
masked_data = numpy.ma.array (data, mask=mask)
# printing a masked array
print (" masked_data:")
print ( masked_data)
\left(\begin{array}{ccc} \text{ } & \text{ } \end{array}\right)
```
To learn more about logic functions and operators, visit following web page.

• <https://numpy.org/doc/stable/reference/routines.logic.html>

## 9 Sigma-clipping without using astropy.stats

Here is an example of sigma-clipping without using astropy.stats module.

```
Python Code 21: ao2021_s07_21.py
```

```
# !/ usr/ pkg/ bin/ python3 .9
# importing numpy module
import numpy
import numpy .ma
# data
data = numpy array ([100.0, 99.9, 100.1, 99.8, 1500.0, \ \rangle100.2 , 99.7 , 3000.0 , 100.3 , 99.6 , \
                       100.4, 99.5, 100.5, 0.0, 99.4, \
                       100.6 , 5000.0 , 99.3 , 100.7 , 99.2 , \
                       100.8, 99.1, 300.0, 100.9, 99.0, \backslash101.0 , 98.9 , 101.1 , 150.0 , 98.8])
# printing data
print ("data:")
print ( data)
# a function to carry out sigma-clipping
```

```
def sigma_clip (data, sigma, maxiters):
     # making a mask
     mask = numpy.array ([False] * len (data))
     # making a masked data
     mdata = numpy.ma. array (data, mask=mask)
     # iterations
     for i in range ( maxiters):
          # calculation of median
          median = numpy.ma.median (mdata)
          # calculation of standard deviation
          stddev = numpy .ma. std ( mdata )
          # if stddev is the same as the value of previous iteration ,
          # then stop the iteration
          if (i > 0) and (stddev == stddev\_prev) ):
               break
          # higher limit
          high = median + sigma * stddev
          # lower limit
          low = median - sigma * stddev# making a new mask
          mask = ( (mdata < low) | (mdata > high) )# making a new masked data
          mdata = numpy.ma. array (mdata, mask=mask)
          # copying median and stddev for next iteration
          median_prev = median
          stddev_prev = stddev
          # printing information
          print (\sqrt[n]{d}-th iteration" \frac{\pi}{6} (i + 1) )
          print (" median = %f'' % median)
          print (" stddev = \frac{6}{1}" \frac{6}{1} stddev)
          print (" number of rejected data = \%d" \
                  % ( len ( mdata ) - len ( mdata . compressed () ) ) )
     # returning masked array
     return ( mdata)
# carrying out sigma - clipping
mdata = sigma_clip (data , 3.0 , 10)
# printing result
print ("mdata:")
print ( mdata )
\sqrt{2\pi} \sqrt{2\pi} \sqrt{2\pi} \sqrt{2\pi} \sqrt{2\pi} \sqrt{2\pi} \sqrt{2\pi} \sqrt{2\pi} \sqrt{2\pi} \sqrt{2\pi} \sqrt{2\pi} \sqrt{2\pi} \sqrt{2\pi} \sqrt{2\pi} \sqrt{2\pi} \sqrt{2\pi} \sqrt{2\pi} \sqrt{2\pi} \sqrt{2\pi} \sqrt{2\pi} \sqrt{2\pi} \sqrt{2\pi}
```
Run the script, and check the result.

```
% chmod a+x ao2021_s07_21. py
% ./ ao2021_s07_21. py
data :
[ 100. 99.9 100.1 99.8 1500. 100.2 99.7 3000. 100.3 99.6
 100.4 99.5 100.5 0. 99.4 100.6 5000. 99.3 100.7 99.2
 100.8 99.1 300. 100.9 99. 101. 98.9 101.1 150. 98.8]
1 - th iteration
 median = 100.150000
 stddev = 1025.006930
 number of rejected data = 1
2 - th iteration
 median = 100.100000
  stddev = 579.537121
 number of rejected data = 2
```

```
3 - th iteration
  median = 100.050000
  stddev = 262.327548
  number of rejected data = 3
4 - th iteration
  median = 100.000000
  stddev = 43.755003
  number of rejected data = 4
5 - th iteration
  median = 99.950000
  stddev = 21.848020
  number of rejected data = 5
6 - th iteration
  median = 100.000000
  stddev = 9.831180
  number of rejected data = 6
7 - th iteration
  median = 99.950000
  stddev = 0.692219
  number of rejected data = 6
mdata :
[100.0 \t99.9 \t100.1 \t99.8 \t-- \t100.2 \t99.7 \t-- \t100.3 \t99.6 \t100.4 \t99.5 \t100.5 \t--99.4 100.6 -- 99.3 100.7 99.2 100.8 99.1 -- 100.9 99.0 101.0 98.9 101.1
 -- 98.8]
```
## 10 For your training

- Visit the official web page of masked array module of Numpy to learn about masked array.
	- <https://numpy.org/doc/stable/reference/maskedarray.html>
	- <https://numpy.org/doc/stable/reference/maskedarray.generic.html>
	- <https://numpy.org/doc/stable/reference/routines.ma.html>
- Learn about Boolean and logic functions.
	- <https://docs.python.org/3/library/stdtypes.html>
	- <https://numpy.org/doc/stable/reference/routines.logic.html>

## 11 Assignment

- 1. What is Boolean? What are "True" and "False" of Python? How useful is it?
- 2. Make five Python scripts which use Boolean and logic functions. Show the source codes of your Python scripts. Show the result of the execution of those Python script.
- 3. What is a masked array of Numpy? How useful is it? Give some examples and brief descriptions of astronomical applications of masked arrays.
- 4. Make five Python scripts which use masked arrays. Show the source codes of your Python scripts. Show the result of the execution of those Python script.
- 5. Make a function which works like astropy.stats.sigma clip. Make sure to design a function to receive a 2-dimensional array, and return a 2-dimensional masked array. Describe the design of your function. Show the source code of your function. Execute the function and show the result. Mention which capabilities of astropy.stats.sigma clip are implemented for your function, and which capabilities are not implemented.
- 6. Make a function which works like astropy.stats.sigma clip. Make sure to design a function to receive a 3-dimensional data cube, and return a 3-dimensional masked data cube. Describe the design of your function. Show the source code of your function. Execute the function and show the result. Mention which capabilities of astropy.stats.sigma clip are implemented for your function, and which capabilities are not implemented.
- 7. Make a function which works like astropy.stats.sigma clipped stats. Describe the design of your function. Show the source code of your function. Execute the function and show the result. Mention which capabilities of astropy.stats.sigma clipped stats are implemented for your function, and which capabilities are not implemented.
- 8. Download a DSS or SDSS image including a bright star using Astroquery module. Make a Python script to mask saturated pixels, replace the pixel values of saturated pixels with zeros, and write a new image into a FITS file. Show the source code of your Python script. Execute the script, and show the result. Display both original image and masked image using Ginga.